## **COM PUJAR UN FITXER COMPRIMIT D'UNA UNITAT AL MOODLE.**

En la carpeta "unitats digitals comprimides" trobareu els fitxers comprimits en format zip de ls diferents unitats. Us adonareu que algunes unitats tenen una mida superior als 4 MB, límit d'algun moodle. Si és aquest el cas, no es pot pujar el fitxer directament al moodle i cal fer algun pas previ, tal com s'explica a continuació.

En el cas que la unitat digital no pugui "pujar-se" al moodle per què és massa gran, el primer que cal fer és descomprimir la unitat en el disc dur local i, amb ajuda d'un programa de compressió (winrar, per exemple) crear fitxers comprimits més petits i anomenar-los, per exemple *xa.zip* i *xb.zip* per poder-los pujar al moodle.

## **Quan els fitxers són de la mida adequada per pujar-los al moodle, es pot seguir el següent protocol.**

Per crear una unitat digital al moodle:

**1.-** Entrarem al moodle amb un usuari amb els permisos adequats i activarem l'edició del nostre curs.

**2.-** Afegirem en el punt que ens interessi un **recurs** del tipus "*Enllaça un fitxer o lloc web*" amb el nom de la unitat (per exemple, la llum)

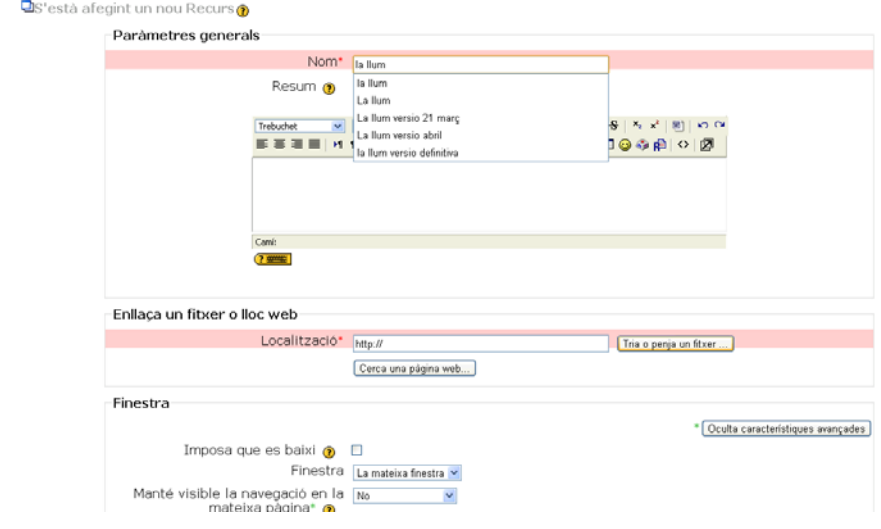

**3.-** Clicarem damunt *"tria o penja un fitxer"*

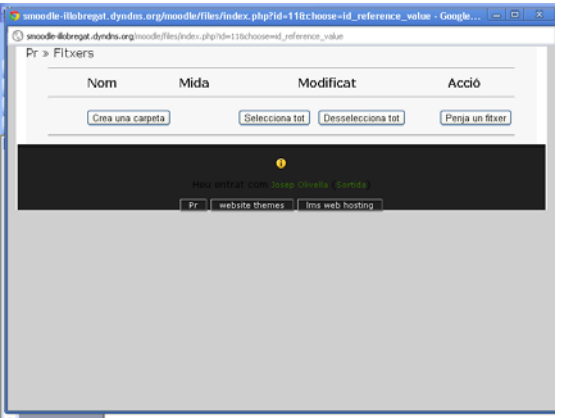

**4.-** Creem una carpeta amb el nom de la unitat (unitat 1 en el nostre cas).

**5.-** Accedim a l'interior de la carpeta i pengem un fitxer

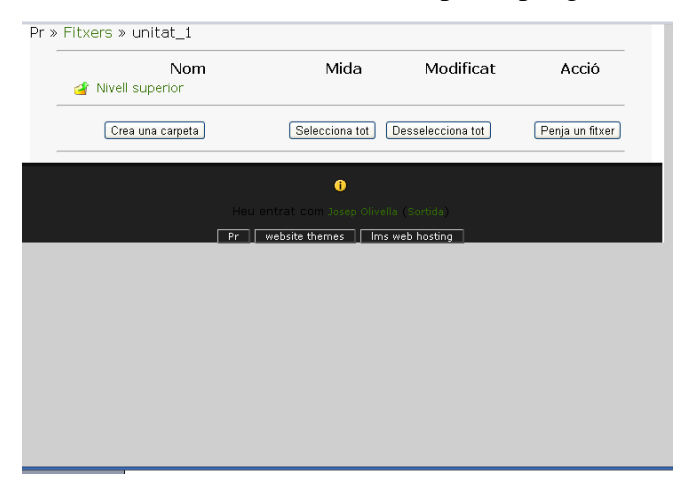

**6.-** Seleccionem el fitxer zip a pujar (unitat 1.zip en el nostre cas) i el pugem al moodle.

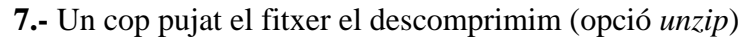

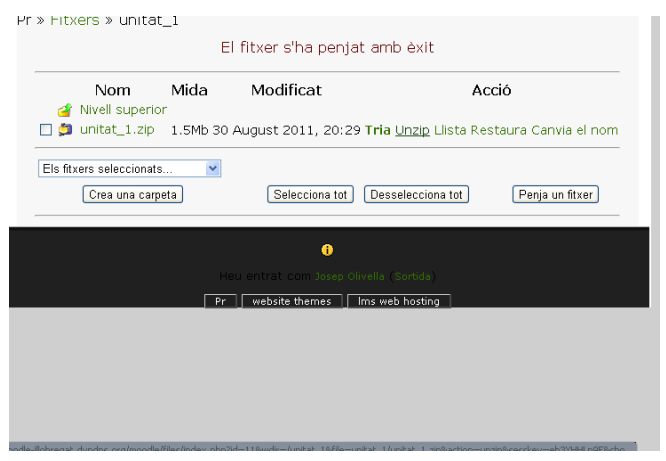

(en el cas de que haguem fraccionat, cal pujar els fitxers *xa.zip* i *xb.zip* i descomprimirlos tots dos)

**8.-** Un cop descomprimit el fitxer, anem al final de la pàgina i fem clic damunt OK. (En aquest moment podem borrar el fitxer zip pujat per tal d'alliberar espai).

**9.-** Busquem el fitxer *index.html* i cliquem sobre *tria*

| a icon_diagnosis.gif                                                                                           | 2Kb 24 August 2011, 16:20       | Tria Canvia el nom       |
|----------------------------------------------------------------------------------------------------|---------------------------------|--------------------------|
| $\Box$ $\Box$ icon e gloss.gif                                                                                 | 2.4Kb 24 August 2011, 16:20     | Tria Canvia el nom       |
| la icon_experiment.gif                                                                                         | 1.5Kb 24 August 2011, 16:20     | Tria Canvia el nom       |
| <b>Fig.</b> icon gallery.gif                                                                                   | 2Kb 24 August 2011, 16:20       | Tria Canvia el nom       |
| T icon_generic.gif                                                                                             | 1.6Kb 24 August 2011, 16:20     | Tria Canvia el nom       |
| D a icon_inter.gif                                                                                             | 2.1Kb 24 August 2011, 16:20     | Tria Canvia el nom       |
| T icon_internet.gif                                                                                            | 2.2Kb 24 August 2011, 16:20     | Tria Canvia el nom       |
| $\Box$ $\Box$ icon ip.gif                                                                                      | 1.7Kb 24 August 2011, 16:20     | Tria Canvia el nom       |
| □ ■ icon_key_points.gif                                                                                        | 1.3Kb 24 August 2011, 16:20     | Tria Canvia el nom       |
| la icon_multimedia.gif                                                                                         | 2Kb 24 August 2011, 16:20       | Tria Canvia el nom       |
| <b>IT Is icon objectives.gif</b>                                                                               | 1.6Kb 24 August 2011, 16:20     | Tria Canvia el nom       |
| icon_preknowledge.gif                                                                                          | 1.7Kb 24 August 2011, 16:20     | Tria Canvia el nom       |
| D dicon_present.gif                                                                                            | 2.2Kb 24 August 2011, 16:20     | Tria Canvia el nom       |
| $\Box$ $\Box$ icon question.gif                                                                                | 1.9Kb 24 August 2011, 16:20     | Tria Canvia el nom       |
| $\Box$ $\Box$ icon reading.gif                                                                                 | 1.9Kb 24 August 2011, 16:20     | Tria Canvia el nom       |
| icon_reflection.gif                                                                                            | 1.8Kb 24 August 2011, 16:20     | Tria Canvia el nom       |
| <b>D</b> icon review.gif                                                                                       | 1.9Kb 24 August 2011, 16:20     | Tria Canvia el nom       |
| icon_summary.gif                                                                                               | 2.1Kb 24 August 2011, 16:20     | Tria Canvia el nom       |
| <b>D</b> icon_synthesis.gif                                                                                    | 2Kb 24 August 2011, 16:20       | Tria Canvia el nom       |
| □ ■ icon_technology.gif                                                                                        | 2.2Kb 24 August 2011, 16:20     | Tria Canvia el nom       |
| □ □ icon_time.gif                                                                                              | 2.3Kb 24 August 2011, 16:20     | Tria Canvia el nom       |
| □ □ icon_web_resource.gif                                                                                      | 2Kb 24 August 2011, 16:20       | Tria Canvia el nom       |
| matge_parametres_ona.jpg                                                                                       | 46.6Kb 24 August 2011, 16:20    | Tria Canvia el nom       |
| $\Box$ $\Box$ index.html                                                                                       | 2.4Kb 24 August 2011, 16:20     | Tria Edita Canvia el nom |
| <b>E E</b> lector_cd.jpg                                                                                       | 10.8Kb 24 August 2011, 16:20    | Tria Canvia el nom       |
| $\Box$ // libot_drag.js                                                                                        | 2.3Kb 24 August 2011, 16:20     | Tria Edita Canvia el nom |
| □ ■ list-resource-add.png                                                                                      | 50.9Kb 24 August 2011, 16:20    | Tria Canvia el nom       |
| mirall_esferic.jpg                                                                                             | 5.4Kb 24 August 2011, 16:20     | Tria Canvia el nom       |
| $\Box$ / $\Box$ nav.css                                                                                        | 2Kb 24 August 2011, 16:20       | Tria Edita Canvia el nom |
| nodeTitle_bg.jpg                                                                                               | 373 bytes 24 August 2011, 16:20 | Tria Canvia el nom       |
| de-ilobrenat.dyndns.org/moodle/files/index.php?choose=id_reference_value8id=118wdir=%2Funitat_18action=cancel# | 13Kb 24 August 2011, 16:20      | Tria Canvia el nom       |

**10.-** Un cop fet això, retornarem a la plana del recurs "*Enllaça un fitxer o lloc web*"

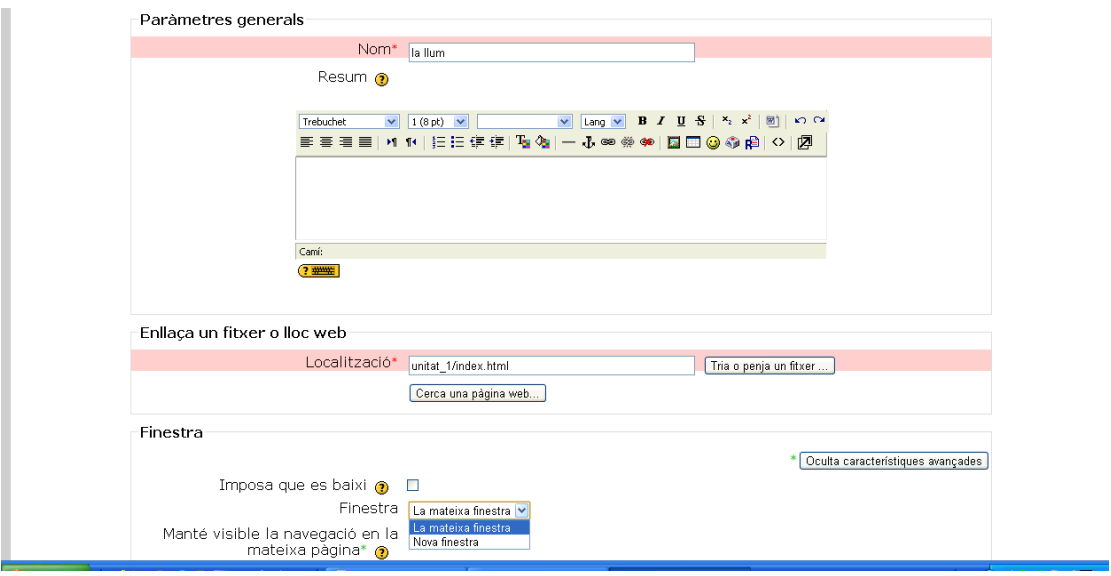

En aquest punt és recomanable que el recurs s'obri en una Nova finestra.

**11.-** Aneu al final de la plana del recurs i deseu els canvis i torneu al curs. Així ja tindreu la unitat digitalitzada a punt per treballar.